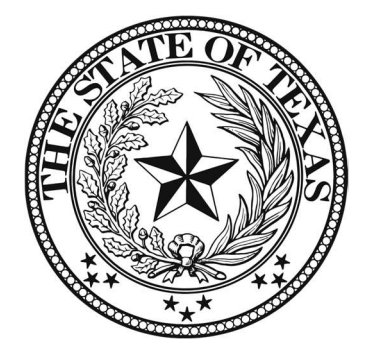

# 383rd DISTRICT COURT HON. LYDA NESS GARCIA, PRESIDING JUDGE HON. PATRICK D. BRAMBLETT, ASSOCIATE JUDGE

### ZOOM PROCEEDING PROCEDURES

Unless the notice of court proceeding states otherwise or good cause is shown, participants must appear in-person. In-person proceedings include but are not limited to proceedings over three (3) hours, Writ of Habeas Corpus and Enforcements and any proceedings with leave of court or at the Court's discretion.

All other proceedings will be heard via Zoom. This includes anything under three (3) hours and those at the Court's discretion or upon a showing of good cause.

The following rules apply to both attorneys and self-represented litigants.

#### VIRTUAL COURTROOM

The 383rd has two Virtual Courtrooms – one for Judge Ness Garcia, Presiding Judge, and one for Judge Bramblett, Associate Judge. The Zoom links for the Virtual Courtrooms will be posted on the court's website. You may also access the Virtual Courtrooms by launching the Zoom app or by going to https://zoom.us/ and selecting "Join a Meeting." The meeting IDs are as follows:

Judge Ness Garcia's Virtual Courtroom

Zoom Link: https://txcourts.zoom.us/j/97146165849 (Passcode: 422857) Zoom ID: 971 4616 5849 / Passcode: 422857

Judge Bramblett's Virtual Courtroom

Zoom Link: https://txcourts.zoom.us/j/84969419408 (Passcode: 276297) Zoom ID: 849 6941 9408 / Passcode: 276297

### POLICIES AND PROCEDURES

- 1. Each party shall consult the applicable state law(s), the El Paso County Local Rules, Texas Supreme Court Emergency Orders and the 383rd Rules of Practice prior to any Zoom proceeding.
- 2. Zoom proceedings are Court proceedings. Please dress appropriately and observe all rules of decorum as if you were in a physical Courtroom.
- 3. Please download the Zoom app and practice logging in and familiarize yourself with the process before your scheduled proceeding. Ensure you have appropriate connectivity prior to the hearing date. Participants are responsible for the logistics of their Zoom appearance. Technical difficulties that are not timely resolved may result in a proceeding being passed and reset for an in-person hearing. A required appearance will not be excused due to a participant's lack of familiarity with Zoom.
- 4. No Children: Children shall not be present in the same room with any party or witness while a proceeding is being conducted. Participants should ensure they are in a quiet, closed and separate room. Ensure there is no background noises and dogs/pets do not disrupt the proceeding. DO NOT appear from your car or outside while walking around.
- 5. Exhibits: To avoid the possible exclusion of exhibits, please refer to the court's Exhibit Policy in the updated Rules of Practice (located on the court's website). Screen sharing will be enabled to allow for the presentation of exhibits if preferred before they are admitted if they have not already been exchanged.
- 6. Interpretation: Familiarize yourself with the interpretation functions if an interpreter is required. Please advise the Court as soon as the hearing is scheduled if an interpreter is needed. The following links provide detailed instructions on utilizing the interpretation function. https://epcounty.com/information/EPTXZoomGuide.pdf https://epcounty.com/information/EPTXGuiaZoomEspanol.pdf
- 7. Notice: The scheduling party/participants shall notice all necessary participants, per local and state rules, be prepared to provide proof to the Court. A notice of a Zoom Proceeding must include the date and time of the proceeding, as well as instructions for joining the Zoom Meeting.
- 8. The attorneys/participants shall ensure compliance with R. 21 (d): Notice of a court proceeding must include the information necessary for participants, attorneys, witnesses, court reporter, and jurors (the "participants") to participate in the proceeding. That information must include, but is not limited to:
	- a. The location of the proceeding or instructions for joining electronically,
	- b. The "court's designated contact information," and
	- c. "Instructions for submitting evidence."

EXAMPLE OF SUGGESTED NOTICE:

# NOTICE OF ZOOM PROCEEDING

This matter is set for a Zoom proceeding on the following: [name of motion] on: [date] at

[time].

To participate in the Zoom proceeding, please complete the following steps:

- (1) From the court's website, click on the link to join the appropriate Virtual Courtroom. You may also launch the Zoom app from your smartphone or computer and select "Join a Meeting."
- (2) When prompted, enter Meeting ID: The Passcode is: \_\_\_\_\_\_\_\_

To join the Zoom meeting with both video and audio you will need to have an electronic device with an internet connection. You will also need to install the free Zoom App before the proceeding begins. You may use a smartphone, iPad/tablet, or webcam with sound and video capabilities.

The Court's contact information is 915-546-2132

You must submit evidence by the prior business day via the following email: 383DistrictCourt@gmail.com for the District Court and 383FC2@epcounty.com for the Associate Court.

# PARTICIPATING IN THE VIRTUAL COURTROOM

- 1. Please logon using your name and not a device and/or nickname. When you join the virtual meeting, you will be placed in the "waiting room" with all other participants, attorneys, and witnesses. You may be placed in an individual separate "break-out room" for negotiations while you wait. When your case is called, the court will bring you into the virtual courtroom. Witnesses will be called as in any case, and the court staff will bring in as required from the waiting room.
- 2. Because the Zoom app works on all modern smart phones, tablets, and computers, all participants, attorneys, and witnesses are expected to appear by video, rather than merely by voice. Only people on video will be permitted to testify unless they are in the physical presence of a notary public.
- 3. If "the Rule" has been invoked witnesses will only be permitted in the virtual courtroom while they are testifying, with relevant legal exceptions. Witnesses may not refer to notes, their phone or paperwork while testifying, except as otherwise allowed.
- 4. Litigants who wish to communicate with their lawyers during a proceeding should make arrangements to do so via text message or private email. However, such communication is prohibited during the taking of the respective client's testimony.
- 5. All proceedings conducted via the Zoom app are subject to additional instructions as deemed appropriate by the court during the proceeding.

# NO RECORDING OF COURT PROCEEDING

NO PERSON, OTHER THAN THE COURT REPORTER, MAY RECORD A COURT PROCEEDING WITHOUT THE COURT'S PERMISSION. THIS PROHIBITION APPLIES TO ALL PERSONS, INCLUDING MEMBERS OF THE PUBLIC VIEWING COURT PROCEEDINGS ON ANY COURT'S LIVE STREAM AND TO PERSONS WITH THE ABILITY TO RECORD ANY VIRTUAL COURT PROCEEDING. ANY PERSON FOUND TO BE IN VIOLATION OF THIS ORDER FACES CONTEMPT PROCEEDINGS, INCLUDING A FINE OF UP TO \$500 AND A SENTENCE OF CONFINEMENT FOR UP TO SIX (6) MONTHS IN JAIL FOR EACH ACT OF CONTEMPT OF COURT.

# POLICIES APPLY TO AGENTS

No party, attorney, or witness may circumvent the terms of these policies by having another person perform a task prohibited for that party, attorney, or witness. For example, if an attorney is prohibited from communicating with a witness during a proceeding, the attorney's legal assistant or other agent of the attorney may not communicate with that witness during the proceeding.